#### **Chapter 3: My Profile Application**

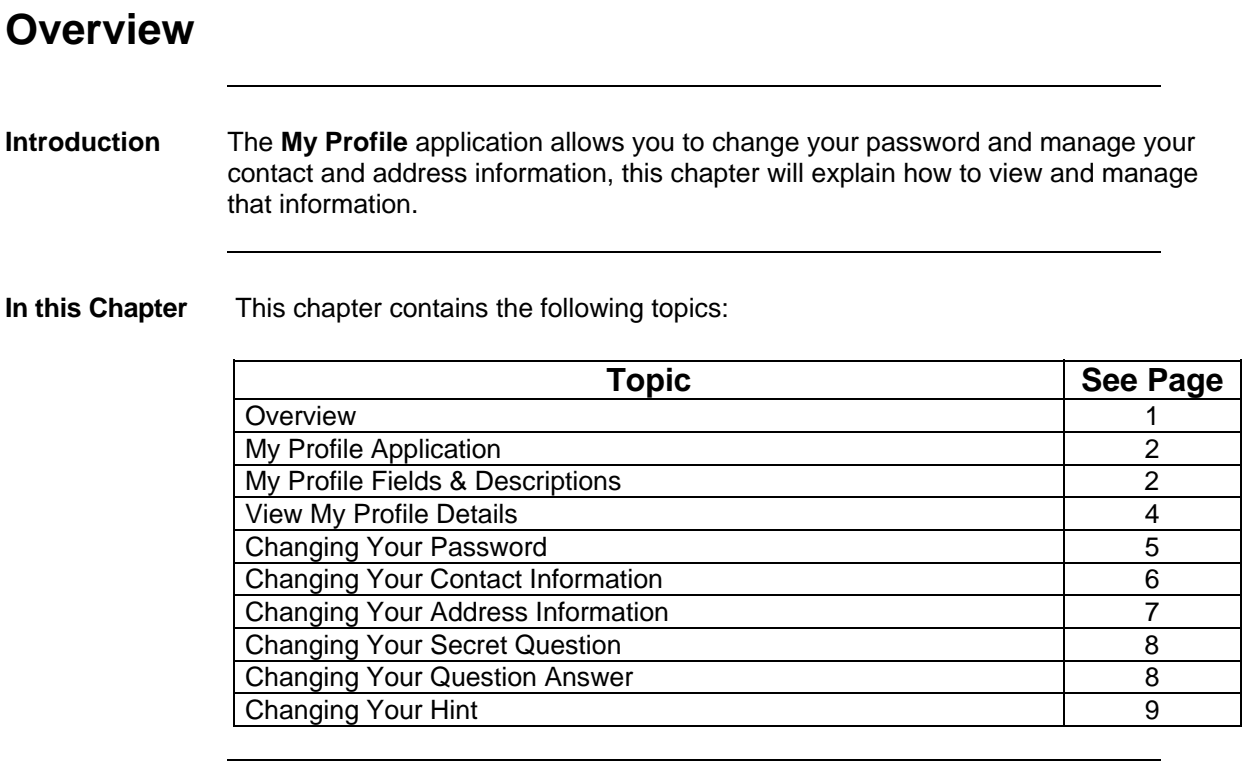

#### **My Profile Application**

**Introduction** The **My Profile** application allows you to manage your password, contact details and address information.

> **Note**: Your primary contact information is pre-populated for **Ordering** and **Billing Dispute** resolution based on the information you provide in the **My Profile** screen.

#### **My Profile Fields & Descriptions**

**Overview** The table below describes the fields and buttons displayed in the **My Profile** application.

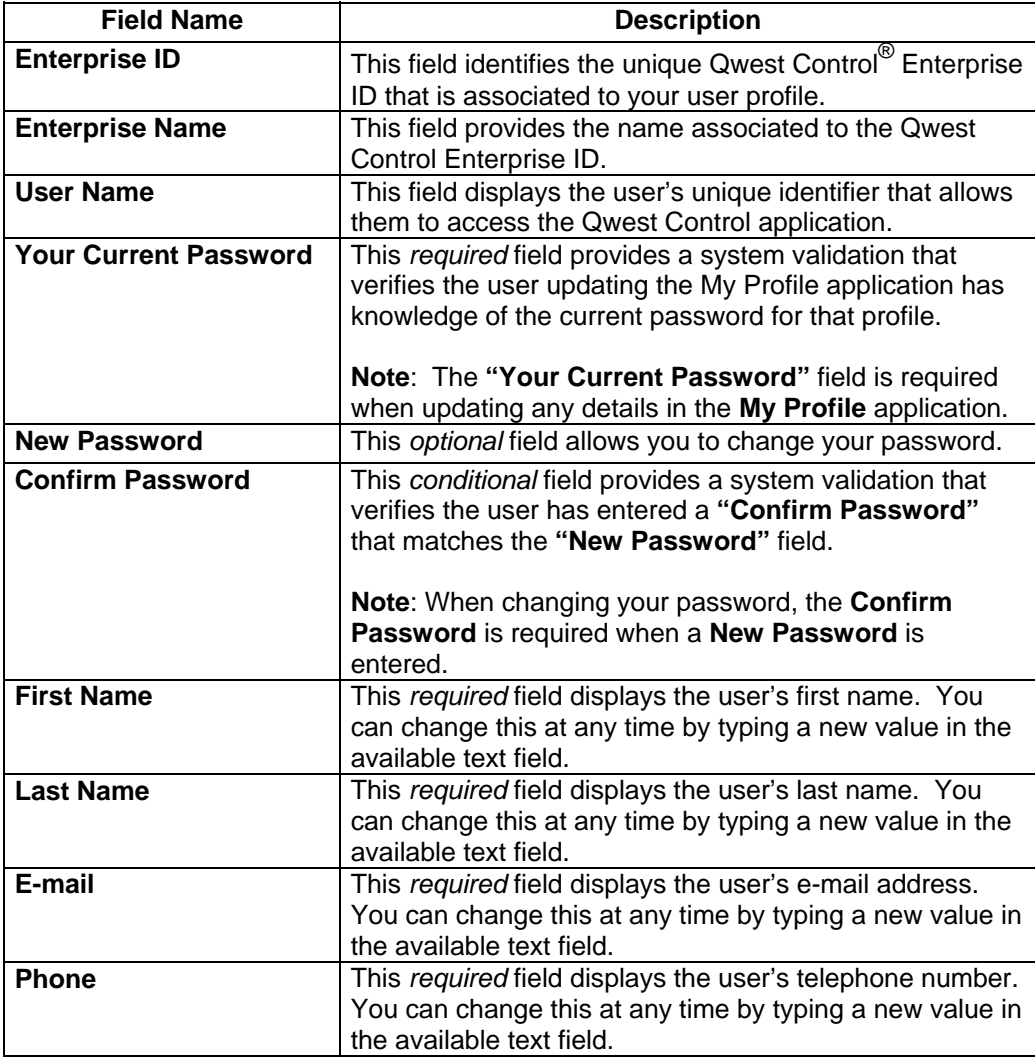

*Continued on next page* 

# **My Profile Fields & Descriptions, Continued**

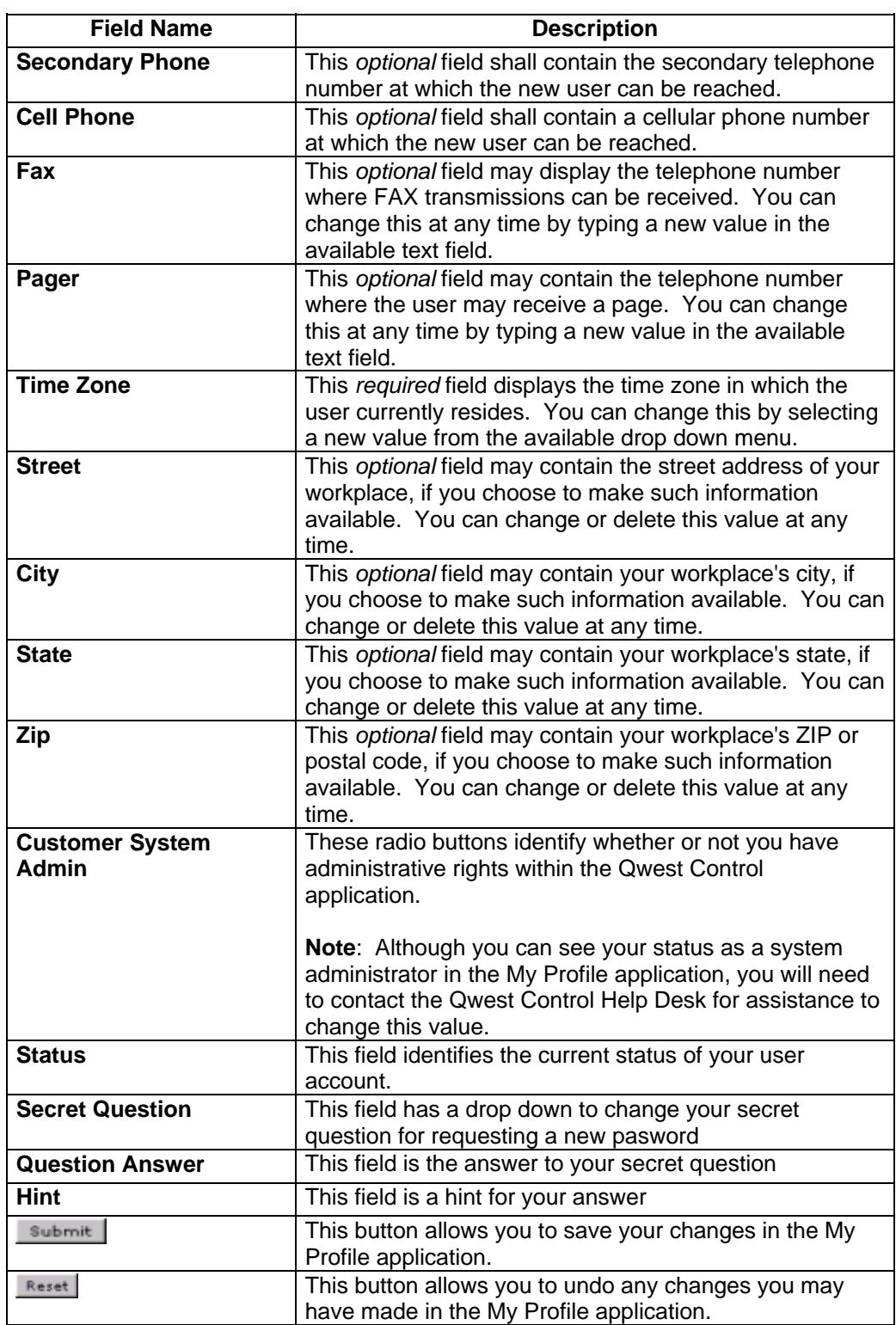

## **View My Profile Details**

**Procedure** Follow the steps in the procedure below to **view** details the **My Profile** application.

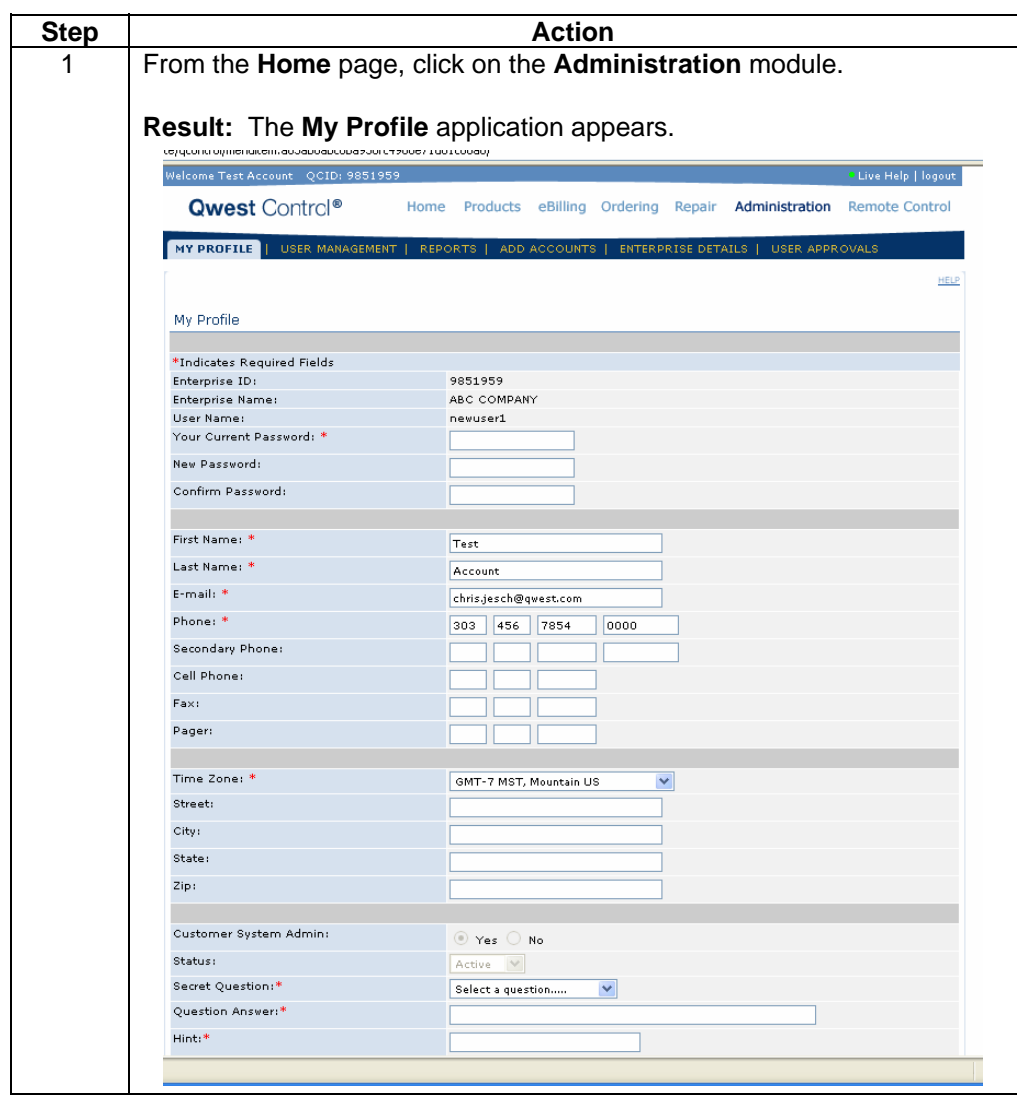

## **Changing Your Password**

**Procedure** Follow the steps in the procedure below to **change** your **password**.

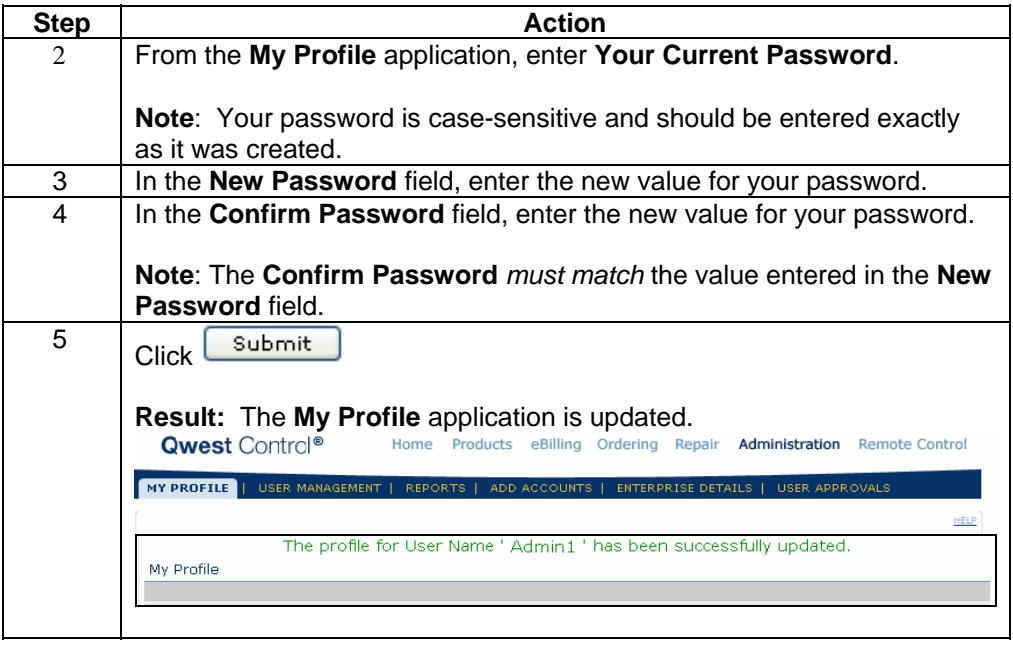

## **Changing Your Contact Information**

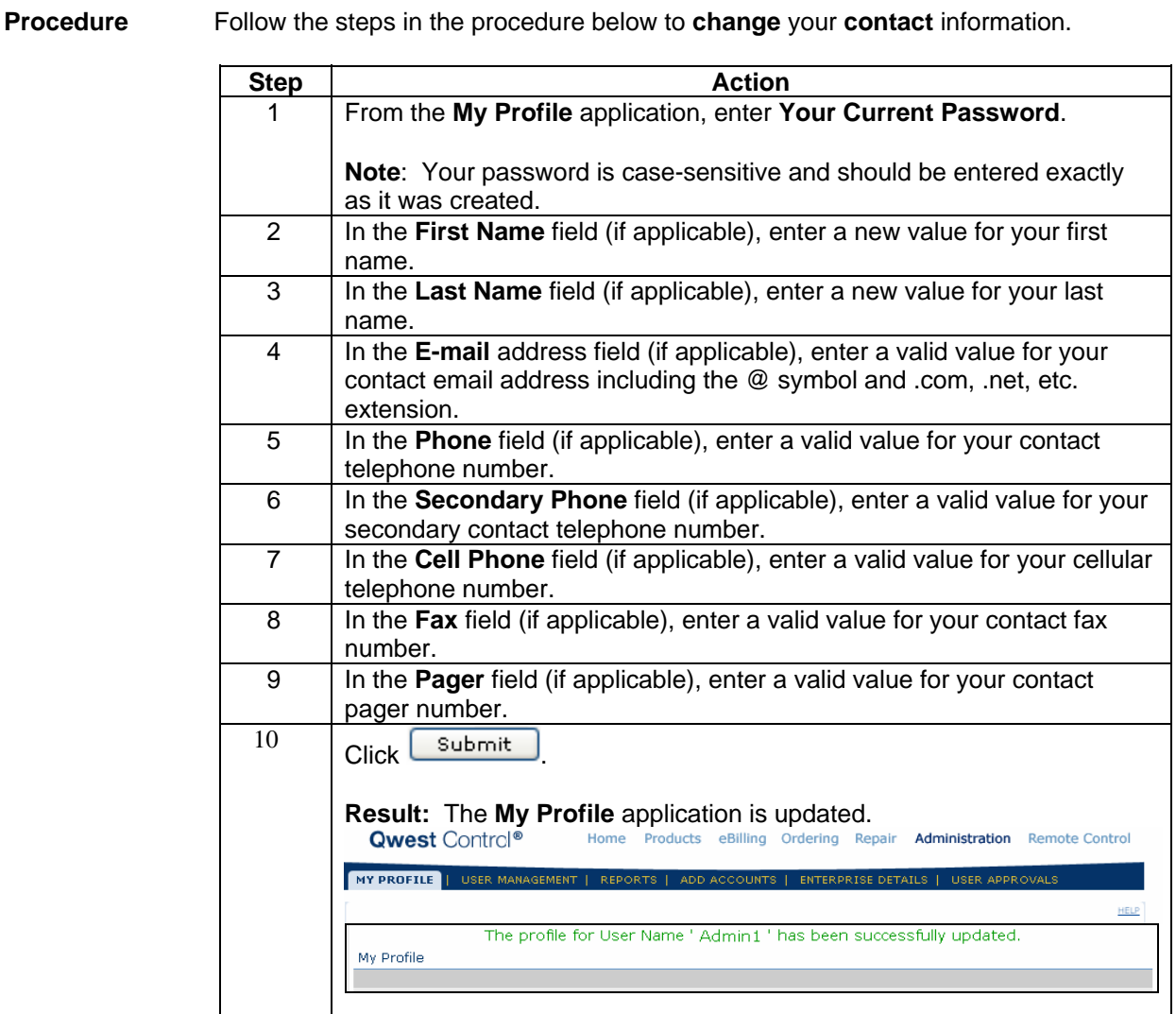

## **Changing Your Address Information**

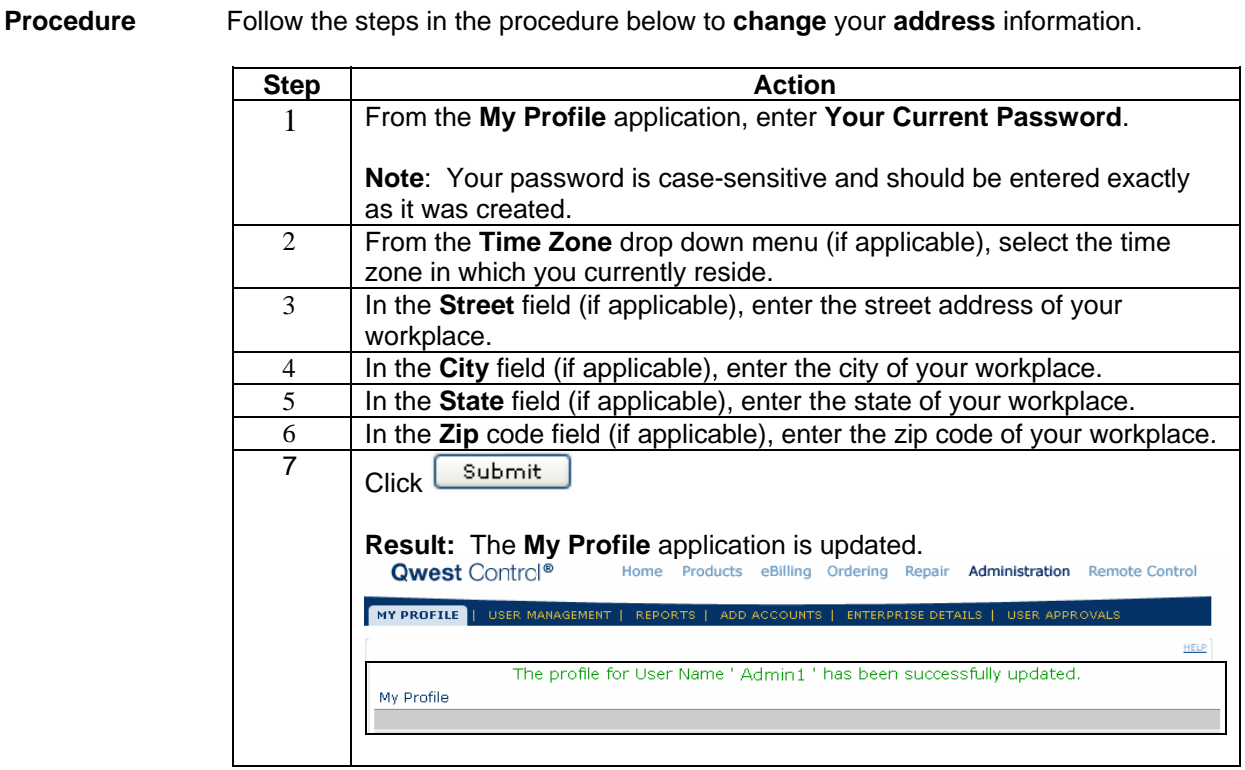

#### **Changing Your Secret Question**

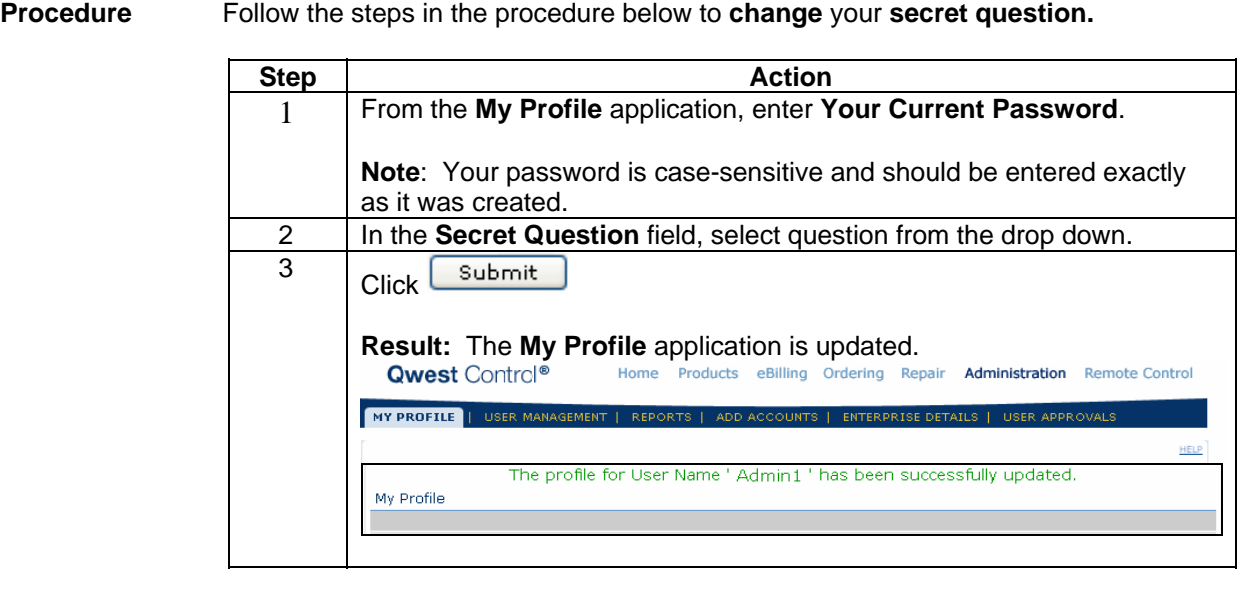

## **Changing Your Question Answer**

**Procedure** Follow the steps in the procedure below to **change** your **question answer.**

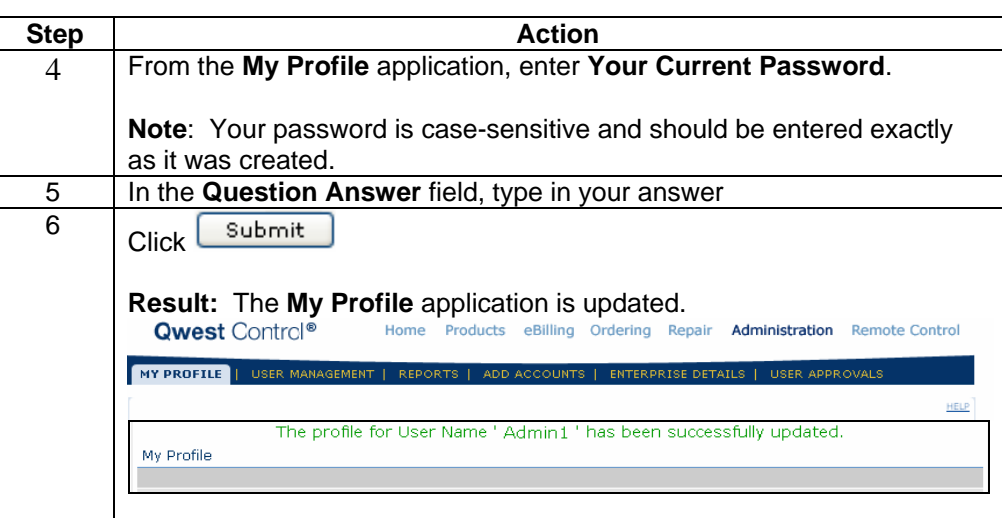

# **Changing Your Hint**

**Procedure** Follow the steps in the procedure below to **change** your **hint**.

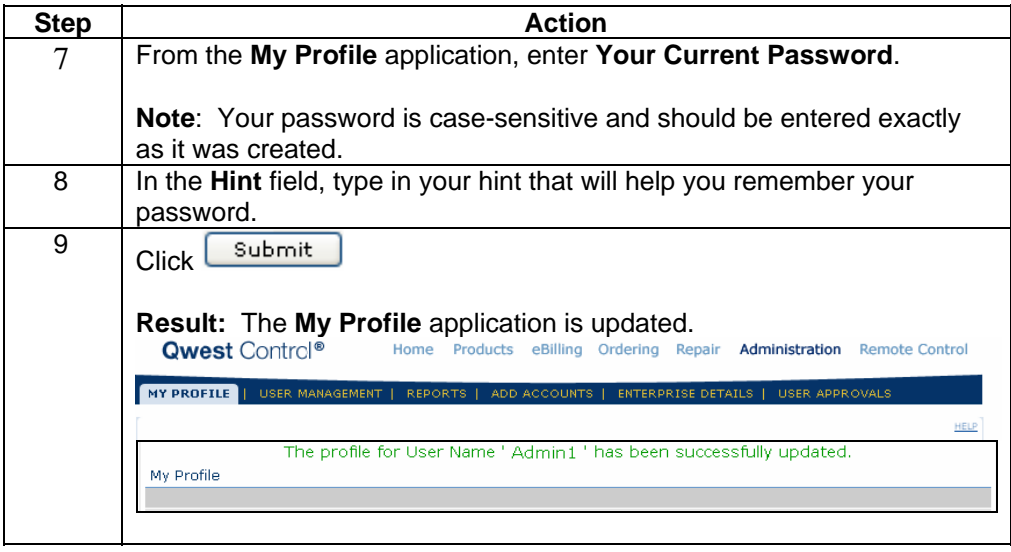